# **NOVA100 series**

## **DH-1600 DH-2400**

## **10/100Mbps Auto-Sense Dual Speed Hub**

## **Trademarks**

Copyright © PLANET Technology Corp. 1998. Contents subject to revision without prior notice. PLANET is a registered trademark of PLANET Technology Corp. The information in this manual is subject to change without notice. All other trademarks belong to their respective owners.

## **FCC Warning**

This equipment has been tested and found to comply with the limits for a Class A digital device, pursuant to Part 15 of the FCC Rules. These limits are designed to provide reasonable protection against harmful interference when the equipment is operated in a commercial environment. This equipment generates, uses, and can radiate radio frequency energy and, if not installed and used in accordance with the Instruction manual, may cause harmful interference to radio communications. Operation of this equipment in a residential area is likely to cause harmful interference in which case the user will be required to correct the interference at his own expense.

## **Remark**

This user's manual is for PLANET NOVA100 series Dual Speed hub model --

#### **DH-1600 DH-2400**

Rev: 1.03 (April, 1998) Part No: EMDH16/24V3

# **Table of Contents**

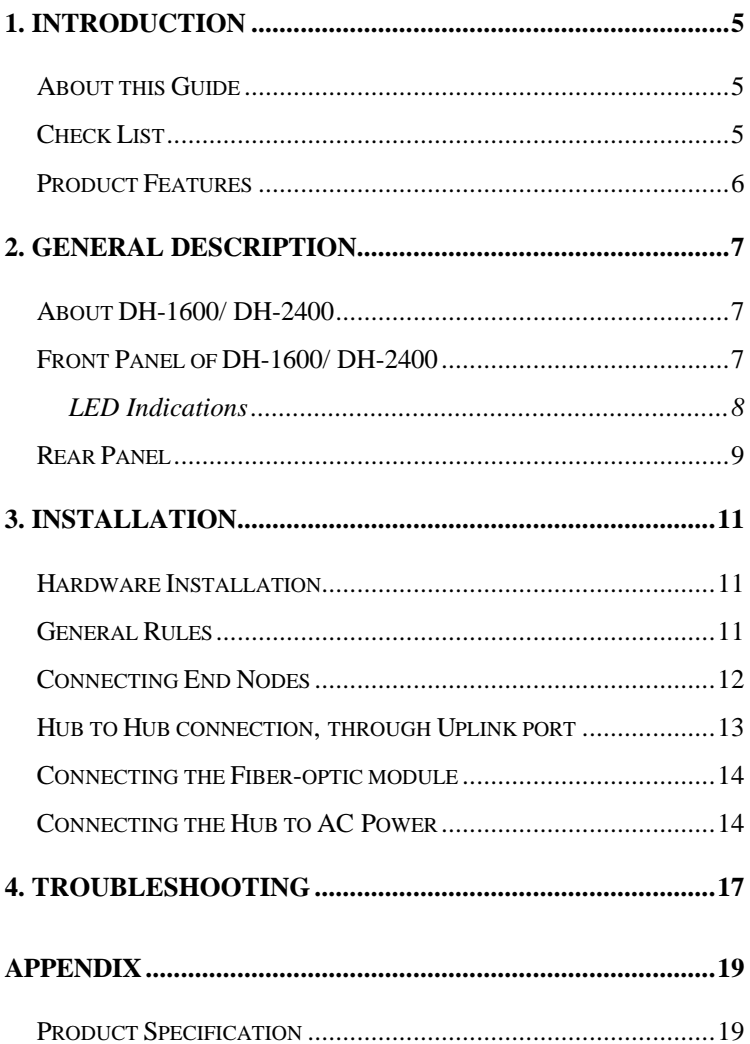

# **1. Introduction**

### **About this Guide**

Thank you for purchasing this Auto-sense 10/100Mbps Ethernet Hub -- DH-1600/DH-2400. PLANET's DH-1600/DH-2400 provides auto-detecting link speeds at 10Mbps or 100Mbps, per port. Compact in size and light-weight, utilising the latest VLSI technology to provide high reliability levels, the units provide a flexible approach to hub deployment.

In this user's guide, you will learn product characteristics, it's features, and also some basic installation concepts. Please read the following section carefully before installation.

### **Check List**

Carefully unpack the package and check its contents against the

checklist given below.

- NOVA 100 10/100Mbps 16/24-port Dual Speed hub
- User's manual
- Power Cord
- Accessories

Please inform your dealer immediately for any wrong, missing, or damaged part and where possible retain the carton including the original packing materials, and use them to repack the product in case there is a need to return it to us for repair.

## **Product Features**

- ♦ Compliant with IEEE 802.3u 100Base-TX Class II, IEEE802.3, 10Base-T standard
- ♦ 16/24-port 10/100Mbps Auto-selection
- ♦ One UpLink port for easy hub cascade through UTP straight cable
- ♦ One slot supports one or two optional Fibre Optical port for long-distance connectivity
- ♦ Front panel LED indicators for 'at a glance' network status/diagnostics
- ♦ Fully compatible with all major Network Operating Systems and Ethernet frame types
- ♦ 19" industrial standard, rack-mountable or wall-mountable

# **2. General Description**

### **About DH-1600/ DH-2400**

This section describes the important parts of the NOVA 100 16/24-port Dual Speed hub. It presents front and rear panel drawings of the product showing the LEDs and connectors.

DH-1600: 16-port 10/100Mbps Dual Speed Hub DH-2400: 24-port 10/100Mbps Dual Speed Hub

### **Front Panel of DH-1600/ DH-2400**

The following figure shows the front panel of DH-1600/DH-2400 10/100Base-TX Fast Ethernet hub.

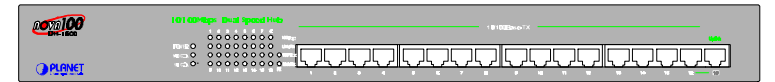

**Figure 1. Front Panel of DH-1600**

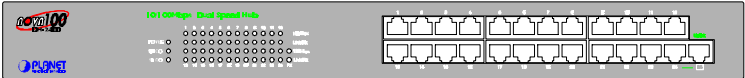

**Figure 2. Front Panel of DH-2400**

There are 16/24 - RJ-45 ports and one "Uplink" port on the front panel. Each port is labeled with a port number.

One special port labeled with "Uplink" is converted from

port#16/24. You can either use Port#16/24 or the "Uplink" port. The "Uplink" port is used for connecting another hub through an ordinary straight-wired twisted-pair cable by running one end of a straight cable to the "Uplink" port and the other end to another hub's standard 'station' port i.e 1-16 or 1-24

On the front panel, there are several LED indicators for monitoring the device itself, and the network status. At a quick glance of the front panel, the user will be able to tell if the product is receiving power; if it is monitoring another hub or concentrator; or if a problem exists on the network.

#### **LED Indications**

The following describes the function of each LED indicator.

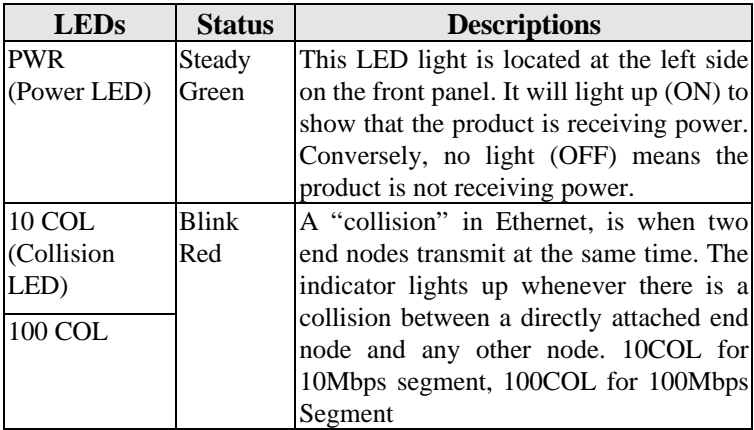

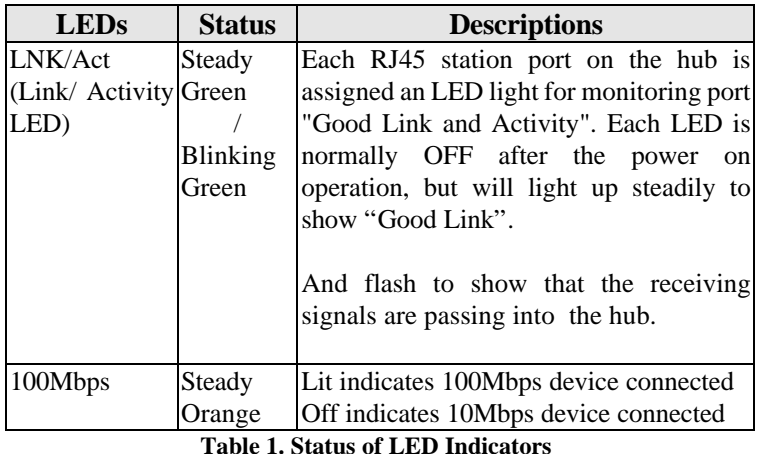

## **Rear Panel**

On the rear panel there is a power AC power connector , power switch, reset button and one expansion slot. The following describes the function of each connector and switch.

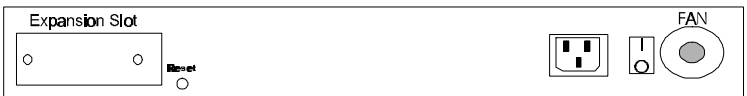

#### **Figure 3 Rear panel of DH-1600 / DH-2400**

#### **AC Power Slot**

The power cord should be plug into this socket. The AC Adapter accepts AC power range 90VAC~260VAC.

#### **Power Switch**

Power On/OFF switch, make sure you plug in the power cord tightly before powering on the hub. Power off the hub before unplugging the power cord

#### **Reset Button**

The reset button can be used to force the DH-1600/DH-2400 to re-configure it's connectivity mode(s).

#### **Expansion Slot**

For long distance connections, the DH-1600/DH-2400 can utilize an optional slide-in fibre-optic module after removal of the rear module cover.

### **Hardware Installation**

After selecting an appropriate 1ocation, you are ready to connect the unit to the network. This section covers important rules regarding Fast Ethernet connections, and describes how to connect the hub to end nodes, another hub, and AC power.

#### **General Rules**

Before making any connections to the hub, note the following rules:

- All network connections to the hub must be made using **Category 5 UTP or Type 1 STP cables for 100Base-TX,** Category 3~5 cables for 10Base-T. Do not use similarlooking Category 2 or 3 cables or "flat satin" telephone cords for 100Base-TX connection.
- No more than 100-metre (about 328 feet) of cabling may be used between the hub and an end node; **no more than 5 metres (16.4 feet) may be used between two Fast Ethernet Hubs**. Under this limitation, no more than 205 meters of cabling may be used between any two-end nodes.
- To expand your network, proceed as below:
	- ♦First -- you can connect the hub to another 100Base-TX Class II Fast Ethernet hub, **and no more than one.** To a 10Base-T Ethernet Hub with no more than 100 metres UTP, up to 3 10Base hubs can be cascaded. The connected hubs can be from different suppliers.

♦Second -- you can connect the hub to another hub through its expansion slot. The modules support a single or two ports of 100Base-FX fibre-optic ST/SC interface and shared with the last two port of DH-1600 and port#12, port#24 of DH-2400. The installation is as section "Connecting the Fiber-optic module (optional)".

#### **Connecting End Nodes**

LAN end nodes such as single-user computers, servers, bridges, and routers must be connected to the 10/100Base-TX ports using straight-wired high-grade (Category 5 unshielded or Type 1 shielded) twisted-pair cabling. (Category 3, Category 4 can not be used for 100Base-TX)

- ♦ We recommend starting with the lower-numbered ports when connecting to the Ethernet LAN. Connection to another hub which does not have an "Uplink" port or a slide-switch, you will have to use the "Uplink" port on the hub for the connection.
- ♦ We also recommend making sure any end nodes are turned off before plugging the cable in for the first time. If the plug does not fit well and the node's LAN board is loose, forcible insertion can momentarily break an internal contact and damage the end node.

Following are step-by-step instructions for connecting an end node to the hub using straight-wired twisted-pair cable.

- 1. Select a port on the hub
- 2. Plug one end of the cable into the node's RJ-45 port.
- 3. Plug the cable's other end into the selected RJ-45 port on the

hub.

To test an end-node connection, connect the hub to power, then turn the hub and the end node on. The link indicator for the port should shine steadily and the 100Mbps LED should lit as well if a 100Base-TX device is connected. If it does not, check the cable and all connections.

## **Hub to Hub connection, through Uplink port**

You can connect the hub to another 100Base-TX Class II Fast Ethernet hub using a twisted-pair cable. Never connect the hub to any other kind of hub, or to more than one 100Base-TX Class II hub.

Make the connection as follows:

- 1. Make sure the "Uplink" port on the hub is free. That is, port#16 or port#24 and the fiber-optic module are not present.
- 2. Plug one end of the cable into "Uplink" port on the hub.
- 3. Plug the cable's other end into the available port (except "Uplink" port) on the second hub.

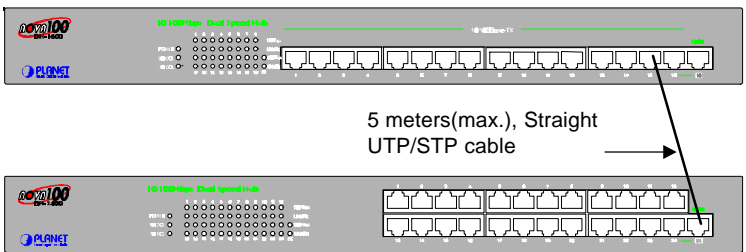

**Figure 6. Hub to Hub cascade through UpLink port**

## **Connecting the Fiber-optic module (optional)**

You can connect the hub to another 100Base-FX Switching hub or to a PC through the fiber-optic module.

Make the connection as follows or refer to the installation guide of the module to get more.

- 1. Make sure the port#15, port#16 of DH-1600 or port#12, port#24 of DH-2400 on the hub is free.
- 2. Unplug the power. Remove the two screws of the expansion slot of the hub.
- 3. For module without switching function, please make sure the jumpers on the module are closed. If the jumper is opened, the related fiber-optic port may not work.
- 4. Slide in the module with care, and secure the two screws.
- 5. Connect the fiber-optic connector (ST or SC type) tightly. Please make sure the fiber connections are crossed. That is, the TX port of the module to RX port of the connected PC or switch, and RX to TX.
- 6. Power on the hub and the connected device, the 100Mbps LED in the front panel of that ports should light and Link LED light as well.

For fiber-optic wiring limitation, please refer to the module's installation guide for detail. In general, the round-trip bit-time latency between **any** two-end devices in the same collision domain should be within 512 bit-time (IEEE802.3u, Fast Ethernet)

### **Connecting the Hub to AC Power**

After making network connections as described in the preceding

sections, you are ready to plug the hub in and turn it on.

The input voltage is from 90 to 260 volts AC and any frequency from 50 to 60 hertz. Adjustment to the power source is automatic; there is no switch to set.

Before plugging the hub in, make sure the power cord

- (1) is long enough to reach an AC wall outlet of an approved type,
- (2) has plugs that match both the hub's power inlet and the type of wall outlet you will use, and
- (3) Conforms to safety regulations in your area.

In most parts of the world you must use a three-conductor power cord with an integral three-prong grounding plug.

If the supplied power cord does not meet all three requirements given above, contact your computer equipment dealer and obtain one that does. Do not use an extension cord or multi-socket adapter; do not attempt to use a cord designed for any other kind of power inlet or wall outlet; do not use a cord that fails to meet safety standards in your part of the world.

**This Page was deliberately let blank.**

# **4. Troubleshooting**

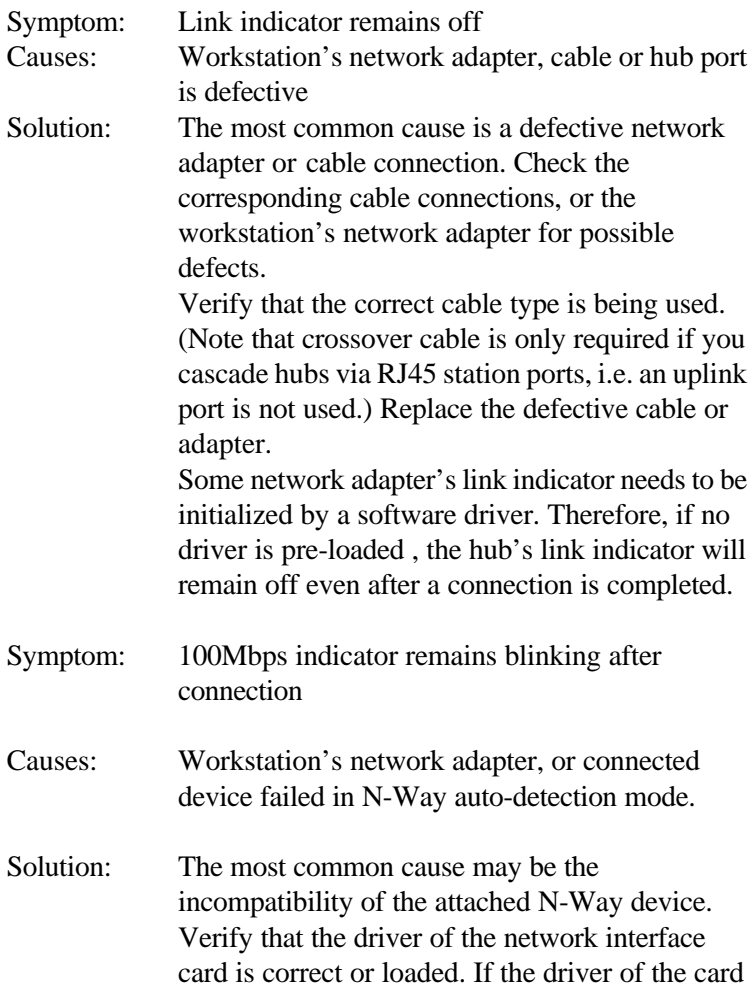

or the switch supports manual mode selection, we suggest you set the device to 100Mbps Halfduplex or 10Mbps Half-duplex directly.

# **Appendix**

## **Product Specification**

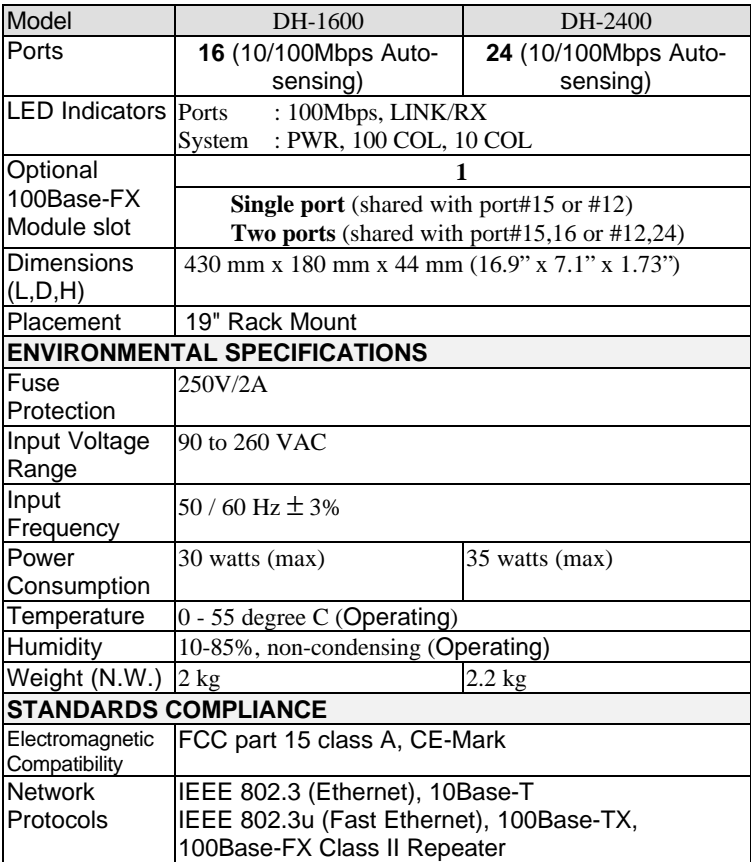

#### **EMDH16/24V3**

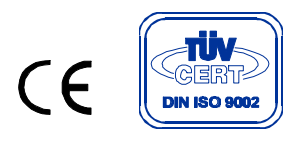